### Untis Mobile App - Hinweise

Einträge, Bemerkungen und vergessene Hausaufgaben und Materialien sind nur über WebUntis.com einsehbar!

Außerdem beachten Sie den Hinweis auf der nächsten Seite zur Zeitspanne!

Oft werden Dinge nicht angezeigt, weil nur die aktuelle Woche eingestellt ist!

# Untis Mobile App - Zeitspanne

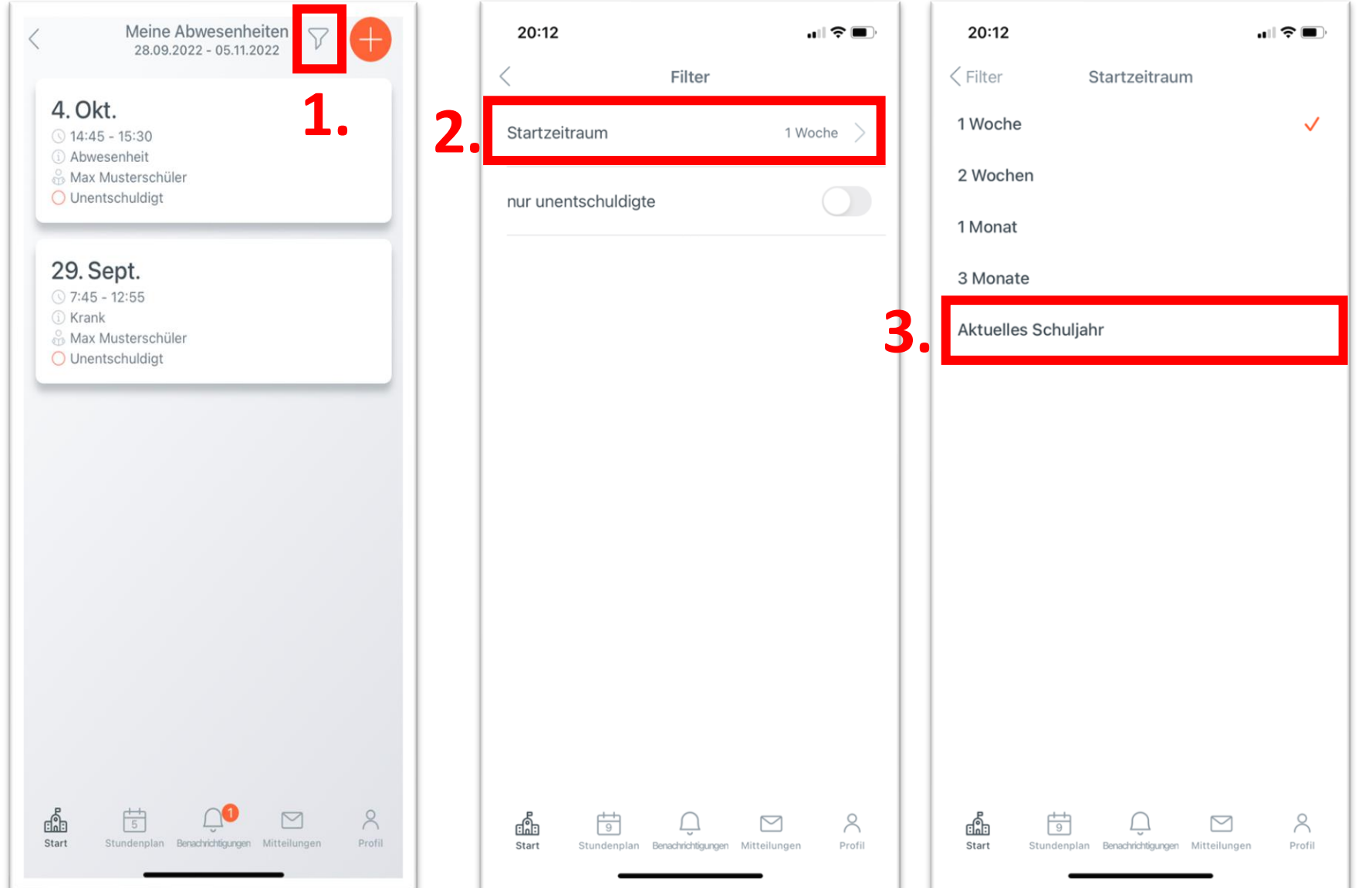

**Egal, wo Sie sich in der App befinden: Beachten Sie immer, welche Zeitspanne gewählt ist. Am besten Sie wählen: "Aktuelles Schuljahr".**

# Untis Mobile App – Abwesenheit melden

#### D-71636 Gottlieb-Daimler Rs

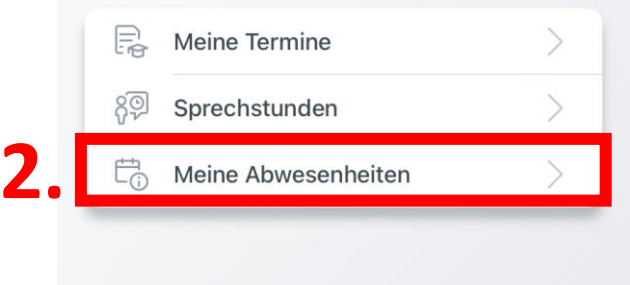

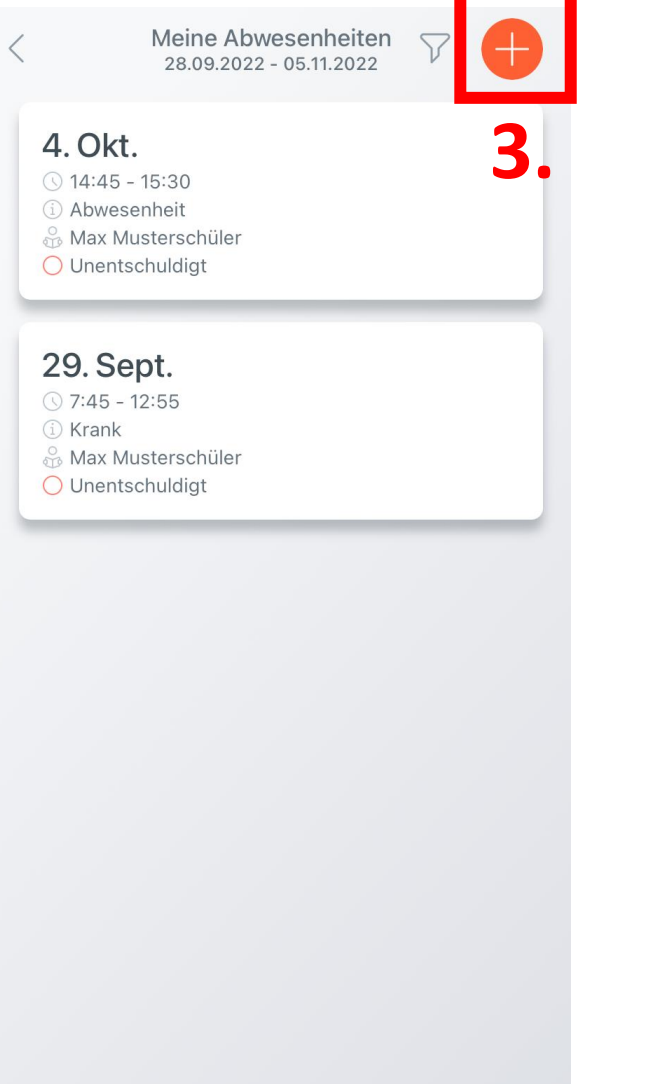

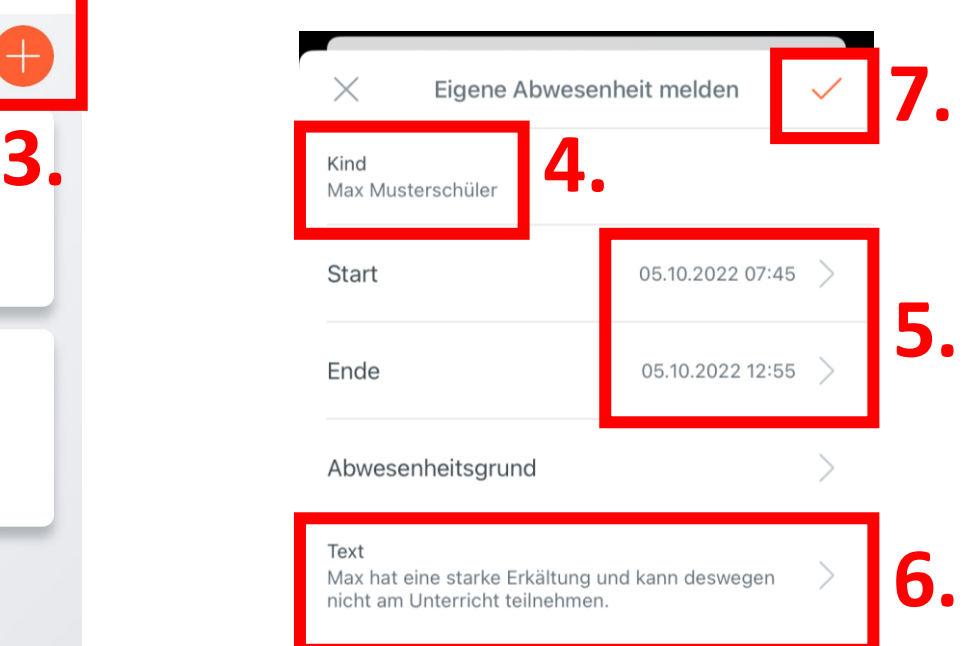

![](_page_2_Figure_5.jpeg)

![](_page_2_Figure_6.jpeg)

 $8$ 

Profil

## Untis Mobile App – Mitteilungen

![](_page_3_Figure_1.jpeg)

![](_page_3_Picture_2.jpeg)

![](_page_3_Picture_3.jpeg)

# Untis Mobile App - Stundenplan

**Man kann den 2. Stundenplan der Kinder wechseln oder den der Klasse ansehen.**

![](_page_4_Figure_2.jpeg)

![](_page_4_Picture_3.jpeg)

# Untis Mobile App - Termine

![](_page_5_Picture_36.jpeg)

![](_page_5_Picture_37.jpeg)

**3. Wichtig: Zeitspanne auswählen!**

#### **4. Kind auswählen (bei mehreren Kindern)**

**Hier sind Hausaufgaben und Klassenarbeiten gelistet**